# **COLECTAPP: Herramienta Aplicada al Área de la Biología**

### COLECTAPP: Tool Applied to Biology

### Sandra Martínez Bravo<sup>2</sup>, Olivia Osorio León<sup>1</sup>, Armando Burgos Solorio<sup>1</sup>

<sup>1</sup>Centro de Investigaciones Biológicas, Universidad Autónoma del Estado de Morelos, Av. Universidad No. 1001, Col Chamilpa,

Cuernavaca, Morelos, México, C.P. 6220.

2 Instituto Tecnológico de Zacatepec, Calzada Tecnológico No. 27, Zacatepec de Hidalgo, Morelos, México, CP. 62780.

\* Correo-e: sandrabravo995@gmail.com

#### PALABRAS CLAVE: RESUMEN

Aplicación móvil, biología, colectas.

COLECTAPP fue desarrollada para facilitar y optimizar la tarea de colecta de datos a través del uso de dispositivos como Smartphone y tabletas utilizando los sensores y cámaras que vienen incluidos en estos, por medio de los servicios de ubicación basados en internet y dispositivos GPS se puede obtener la ubicación en tiempo real, la captura de información es a través de interfaces y el uso de los manejadores de bases de datos embebidos; es una aplicación creada para la plataforma de dispositivos móviles Android, bajo el lenguaje de programación java, utilizando los más recientes entornos de desarrollo para dicha plataforma, ésta incorpora el uso de las bases de datos para el almacenamiento de la información como es Sqlite, por su naturaleza se puede utilizar los servicios de ubicación basados en internet y sin ellos, gracias al diseño de su interfaz permite al usuario la captura de información, fotografías, generación de mapas, consulta de información y fotografías referentes a la colecta ya registrada, eliminar o enviar la información a un servidor web a través de un web service haciendo uso de la arquitectura cliente servidor aprovechando las características del formato JSON y las conexiones a internet.

#### KEYWORDS: ABSTRACT

.

Mobile App, Biology, data capture. COLECTAPP are developed for data capture about biologic species for optimize data capture tasks a cross the use of mobile gadgets take advantage of cameras, sensors of this by means of using location services based on internet and GPS devices get the location in real time and the use of database management systems embedded; this are an mobile app for Android devices developed by programming language java used the latest Integrated developer environments for this platform this incorpórate the databases for the data storage how Sqlite the location services based on internet and the user interfaces allow data capture, take a pictures, consult the information, look the google map about the collection, delete and send the information for the web site based on the architecture client-server take advantage the feature from the JSON and the internet connections.

**Recibido:** 20 de noviembre de 2020 • **Aceptado:** 15 de marzo de 2021 • **Publicado en línea:** 4 de junio de 2021

#### **1 INTRODUCCIÓN**

"La biodiversidad es la variedad de formas de vida en el planeta (incluyendo los ecosistemas terrestres, marinos y los complejos ecológicos de los que forman parte), más allá de la diversidad dentro de cada especie, entre las especies y entre los ecosistemas. La biodiversidad varía según las distintas regiones ecológicas, y es mucho más alta en las zonas tropicales que en climas templados.

La biodiversidad es responsable de garantizar el equilibrio de los ecosistemas de todo el mundo, y la especie humana depende de ella para sobrevivir. Irónicamente, la principal amenaza para la biodiversidad es la acción humana, la cual se manifiesta a través de la deforestación, los incendios forestales y los cambios en el clima y en el ecosistema.

El daño causado a la biodiversidad afecta no sólo a las especies que habitan un lugar determinado, sino que perjudica la red de relaciones entre las especies y el medio ambiente en el que viven. Debido a la deforestación y los incendios, muchas especies se han extinguido antes de que pudieran ser estudiadas, o antes de que se tomara alguna medida para tratar de preservarlas.

La importancia de la biodiversidad se puede sintetizar en dos rasgos esenciales. Por un lado, es el fruto del trabajo de millones de años de la naturaleza, por lo que su valor es incalculable e irremplazable, por otro, es garantía para el funcionamiento correcto del sistema que forman los seres vivos, junto con el medio en el que viven y al que contribuyen para su supervivencia.

De esta forma, podemos afirmar que la biodiversidad no sólo es significativa para los seres humanos, sino que es esencial para la vida del

planeta, por lo que debemos tratar de preservarla. La biodiversidad de las especies nos provee bienes tan necesarios como el alimento o el oxígeno, nos proporciona materias primas que favorecen el desarrollo económico, produce energía que utilizamos como combustible, es el origen de algunos medicamentos y, finalmente, pero no por ello menos importante, nos colma la retina de hermosos paisajes que podemos disfrutar ". [1].

El estudio de la diversidad biológica es una tarea importante y la actividad de colecta de especies es uno de los pasos esenciales de dicha tarea pues por medio de ésta se pueden descubrir las especies de organismos que habitan en cierta región e incluso encontrar nuevos registros; y para realizar esta actividad los investigadores cuentan con formatos para recolectar y almacenar los datos propios de cada uno de ellos, por medio de la información plasmada en estos formatos es posible identificar a cada organismo encontrado, saber si es una nueva especie o alguna variante de alguno ya encontrado, en este caso en particular se usa un número de serie que se le asigna a cada investigador para ligarlo a las muestras obtenidas, para posteriormente hacer otros estudios ya en laboratorio o gabinete.

Y gracias a la gran velocidad con que las apps están siendo aceptadas y usadas en estos momentos por distintas áreas del conocimiento se propuso llevar este formato físico a una aplicación móvil para

poder facilitar esta tarea logrando sustituir el uso de éste, ahorrando tiempo a los colectores e investigadores, mejorando así el manejo de los datos, facilitando la obtención, búsqueda, almacenamiento y la presentación de la información recabada.

### **2 MATERIALES Y MÉTODOS**

Primero se realizó un análisis de la información del contenido del formato, entrevistas y acompañamiento en algunas colectas en campo para conocer el manejo de éste y el tratamiento posterior de la información que se recaba en cada colecta.

Después se identificaron los datos relevantes de la hoja de colecta y se procedió a construir el diagrama entidad-relación de la base de datos. Para el diseño de la base de datos móvil se empleó el software visual paradigm ya que es una herramienta libre y multiplataforma. (Figura 1)

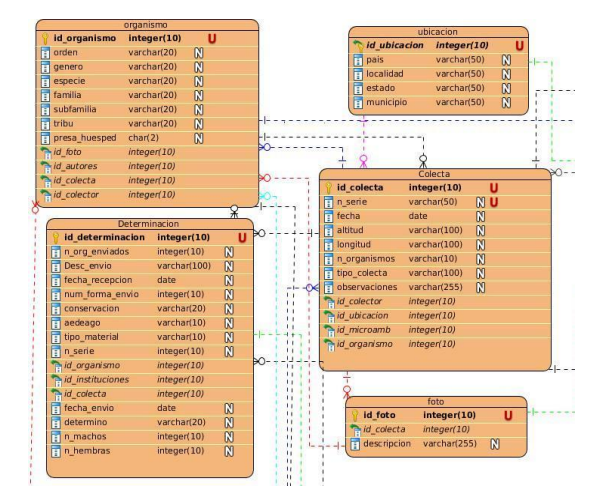

**Figura 1**.-Diagrama Entidad-Relación de la Base de Datos.

A través del uso de Diagrama de casos de uso se identificaron las principales operaciones y los actores que participan en la aplicación.

Mediante el Análisis de Requerimientos se definieron los:

Funcionales:

- Ubicación mediante GPS
- No conexión a internet/ Conexión a internet
- Sincronización de datos con App web
- **Consultas**
- Modificación
- Conexión a B.D.
- Conexión a B.D. Móvil

No funcionales:

- Uso de dispositivo GPS
- No conexión a Internet
- Versión Mínima de Android: Android API 16 jelly bean
- Almacenamiento interno mínimo: 16 GB
- Memoria RAM: 1GB
- Idiomas: inglés/español
- Conexión a internet

## **3 ARQUITECTURA CLIENTE-SERVIDOR**

Para la conexión con el servidor se usó la librería volley que permite crear conexiones a un servidor a través de los servicios web y trabaja específicamente con las aplicaciones Android. Otra ventaja que ofrece es enviar y recibir datos a través de internet desde el lenguaje java al lenguaje que trabaja por parte del servidor que es PHP. Además, con la implementación de JSON se permite la

interacción de dos lenguajes de programación distintos, la aplicación implementa una arquitectura cliente servidor para el envío de datos de la App a un sitio web. (Arquitectura de la aplicación véase la figura 2).

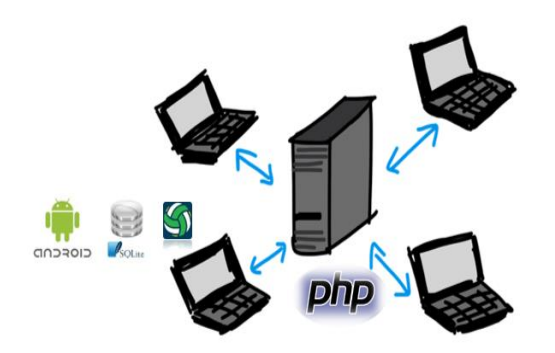

**Figura 2.-**Arquitectura cliente-servidor

### **Tecnologías empleadas en el desarrollo de la aplicación:**

#### **Lenguaje de programación Java.**

"Java es un lenguaje de programación y una plataforma informática comercializada por primera vez en 1995 por Sun Microsystems. Hay muchas aplicaciones y sitios web que no funcionarán a menos que tenga Java instalado y cada día se crean más. Java es rápido, seguro y fiable. Desde portátiles hasta centros de datos, desde consolas para juegos hasta súper computadoras, desde teléfonos móviles hasta Internet, Java está en todas partes". [3].

### **Plataforma libre de Aplicaciones móviles Android.**

"Android es un sistema operativo móvil desarrollado por Google, basado en Kernel de Linux y otros softwares de código abierto. Fue diseñado para dispositivos móviles con pantalla táctil, como teléfonos inteligentes, tabletas, relojes inteligentes (Wear OS), automóviles (Android Auto) y televisores (Android TV). Android es el sistema operativo móvil más utilizado del mundo". [4].

### **Entorno de desarrollo integrado para aplicaciones móviles Android Studio.**

"Android Studio es el entorno de desarrollo integrado oficial para la plataforma Android. Fue anunciado el 16 de mayo de 2013 en la conferencia Google I/O, y reemplazó a Eclipse como el IDE oficial para el desarrollo de aplicaciones para Android. La primera versión estable fue publicada en diciembre de 2014. Está basado en el software IntelliJ IDEA de JetBrains y ha sido publicado de forma gratuita a través de la Licencia Apache 2.0. Está disponible para las plataformas Microsoft Windows, macOS y GNU/Linux". [5].

### **Librería de conexiones web services Android Volley**

"Es una librería para conexiones HTTP que es posible compilar y utilizar en Android para hacer más fáciles y rápidas las operaciones de red como: Descarga de imágenes, peticiones o envió de datos entre cliente y servidor. Volley automáticamente programa todas las solicitudes de red. Significa que Volley se hace cargo de todas las solicitudes de red que su aplicación ejecuta para ir a buscar la respuesta o la imagen de la web, ofrece disco transparente y el almacenamiento en caché de memoria, además de una potente API solicitud de cancelación. Esto significa que usted puede cancelar la solicitud o puede establecer bloques o ámbitos de peticiones para cancelar. Conjuntamente proporciona potentes capacidades de personalización y herramientas de depuración y rastreo". [6].

#### **Lenguaje PHP**

"PHP, acrónimo recursivo en inglés de PHP: Hypertext Preprocessor (preprocesador de hipertexto), es un lenguaje de programación de propósito general de código del lado del servidor originalmente diseñado para el desarrollo web de contenido dinámico. PHP ha evolucionado por lo que ahora incluye también una interfaz de línea de comandos que puede ser usada en aplicaciones gráficas independientes. Puede ser usado en la mayoría de los servidores web al igual que en muchos sistemas operativos y plataformas sin ningún costo. Este lenguaje forma parte del software libre publicado bajo la licencia PHPv3\_01, es una licencia Open Source validada por Open Source Initiative." [7].

#### **Servidor Apache bajo plataforma Linux**

"Es un software de servidor web multiplataforma libre y de código abierto, lanzado bajo los términos de la licencia Apache 2.0. Apache es desarrollado y mantenido por una comunidad abierta de desarrolladores bajo los auspicios de Apache Software Foundation. La gran mayoría de las instancias de Apache HTTP Server se ejecutan en una distribución Linux, pero las versiones actuales también se ejecutan en Microsoft Windows y una amplia variedad de sistemas similares a Unix. En 2009, se convirtió en el primer software de servidor web en servir a más de 100 millones de sitios web"[8].

#### **Manejadores de bases de datos móviles: SQLite**

"SQLite es un sistema de gestión de bases de datos relacional compatible con ACID, contenida en una relativamente pequeña (275 Kb) biblioteca escrita en C. SQLite es un proyecto de dominio público creado por D. Richard Hipp. A diferencia de los sistemas de gestión de bases de datos clienteservidor, el motor de SQLite no es un proceso independiente con el que el programa principal se comunica, en lugar de eso, la biblioteca SQLite se enlaza con el programa pasando a ser parte integral del mismo. El programa utiliza la funcionalidad de SQLite a través de llamadas simples a subrutinas y funciones esto reduce la latencia en el acceso a la base de datos, debido a que las llamadas a funciones son más eficientes que la comunicación entre procesos. El conjunto de la base de datos (definiciones, tablas, índices, y los propios datos), son guardados como un sólo fichero estándar en la máquina host. En su versión 3, SQLite permite bases de datos de hasta 2 Terabytes de tamaño, y también permite la inclusión de campos tipo BLOB". [9].

#### **Permisos en Android**

El objetivo de un permiso es proteger la privacidad del usuario de Android. Las Apps para Android deben solicitar permiso para acceder a datos sensibles del usuario (como contactos y SMS) y algunas funciones del sistema (como Internet y la cámara). Según la función, el sistema podría otorgar automáticamente el permiso o pedirle al

usuario que apruebe la solicitud. En este caso en específico se solicitan los siguientes permisos:

- Ubicación GPS
- Ubicación mediante conexión a internet
- Conexión a internet
- Cámara del dispositivo
- Almacenamiento interno del dispositivo
- Lectura y escritura de información en la memoria interna del dispositivo

#### **Servicios de Ubicación**

Entre los datos de ubicación disponibles para un dispositivo Android, se incluyen la ubicación actual del dispositivo (identificada a través de una combinación de tecnologías es posible trabajar con la obtención de coordenadas GPS sin el uso de conexión a internet, ya que el servicio de ubicación permite obtener información referente al lugar donde el usuario o el dispositivo se encuentra en tiempo real a través de algunas interfaces diseñadas para obtener esta información.

La capa **Mi ubicación** proporciona una forma sencilla de mostrar la ubicación de un dispositivo en el mapa. No proporciona datos.

La **API de ubicación de Servicios de Google Play** se recomienda para todas las solicitudes programáticas de datos de ubicación con el uso de internet es posible obtener mayor precisión en cuanto a la ubicación actual.

#### **RESULTADOS**

Para el diseño de la aplicación se realizaron varias pruebas de funcionamiento, así como el contraste en los colores para poder hacer uso de la aplicación bajo cualquier condición de luz natural.

#### **Permisos a los usuarios**

En la siguiente figura se muestran los permisos solicitados al usuario para capturar imágenes, almacenarlas, utilizar el micrófono y el acceso a la ubicación.

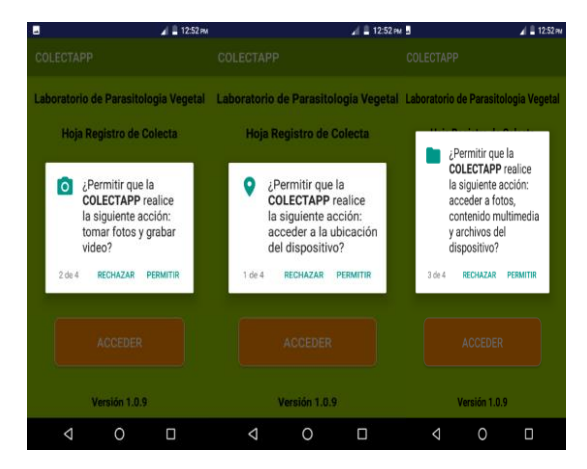

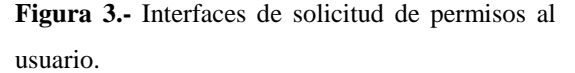

La aplicación requiere la autorización por parte del usuario para utilizar algunas características del dispositivo Móvil por ejemplo el acceso a la cámara para capturar video e imágenes, el acceso a la ubicación, el acceso al almacenamiento interno del teléfono específicamente al contenido multimedia, imágenes, archivos. etc. (Como se muestra en la figura 3.)

#### **Registro de usuarios e inicio de sesión**

El registro de usuarios es necesario para el uso de la aplicación ya que se le asigna un identificador para ligarlo a la información que vaya siendo capturada, una vez registrado solo es necesario iniciar sesión para continuar con la numeración asignada a los registros (Figura. 4).

#### **4 PRUEBAS DE FUNCIONAMIENTO**

#### Programación Matemática y Software (2021) 13(2): 25-38. ISSN: 2007-3283

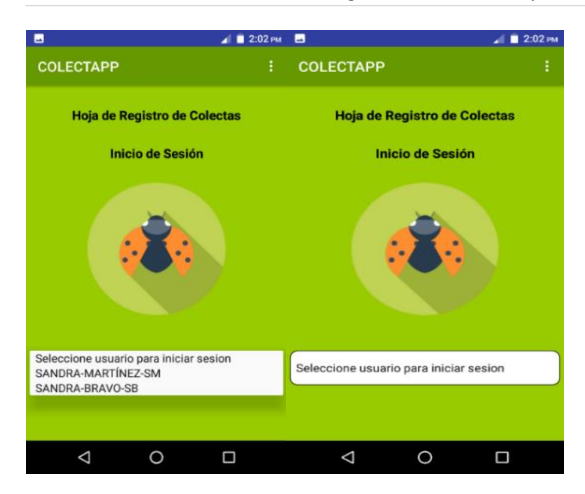

**Figura 4.-**Interfaz de Inicio de sesión

#### **Captura de información.**

Los datos como altitud, latitud, longitud, hora y fecha es posible obtenerlos aun sin el uso de conexión a internet, un ejemplo se muestra en la figura 5.

La obtención de datos de ubicación es a través de los servicios de ubicación de google play con el uso de la conexión a internet.

| N<br>ᆈ                                                  | $9$ $\blacktriangledown$ $\blacktriangleleft$ 4:04 pm $\blacktriangleleft$ |                                                           | $9$ $4$ $4:35$ PM |
|---------------------------------------------------------|----------------------------------------------------------------------------|-----------------------------------------------------------|-------------------|
| <b>COLECTAPP</b>                                        | ÷                                                                          | <b>COLECTAPP</b>                                          |                   |
| Hoja de Registro de Colectas<br><b>Datos de Colecta</b> |                                                                            | Hoja de Registro de Colectas<br><b>Datos de Ubicacion</b> |                   |
| SB-00001                                                |                                                                            | SB-00002                                                  |                   |
| Latitud: 18°55`14"N                                     |                                                                            |                                                           |                   |
| Longitud: 99°10'43"O                                    |                                                                            | México                                                    |                   |
| 2020-07-29                                              |                                                                            | Morelos                                                   |                   |
| Altitud: 1459.4                                         |                                                                            | Jiutepec                                                  |                   |
| 16:04 PM                                                |                                                                            | Porvenir                                                  |                   |
| Número de organismos                                    |                                                                            | <b>EDITAR</b><br><b>ANTERIOR</b>                          | <b>SIGUIENTE</b>  |
| ∩<br>◁                                                  | Γ                                                                          | $\triangleleft$<br>റ                                      | Γ                 |

**Figura 5**.- Interfaces para captura de datos de ubicación

### **Captura de fotografías, de palabras y uso de cámara del dispositivo**

Como puede apreciarse en la figura 6 se hace uso del botón opción de captura de imágenes para capturar imágenes haciendo uso de la cámara del dispositivo, la aplicación de manera automática da identificación a la imagen.

La aplicación permite capturar la información si se usa el micrófono que provee el teclado del teléfono o escribir con el teclado la información.

Los permisos son solicitados previamente al usuario al instalar la aplicación.

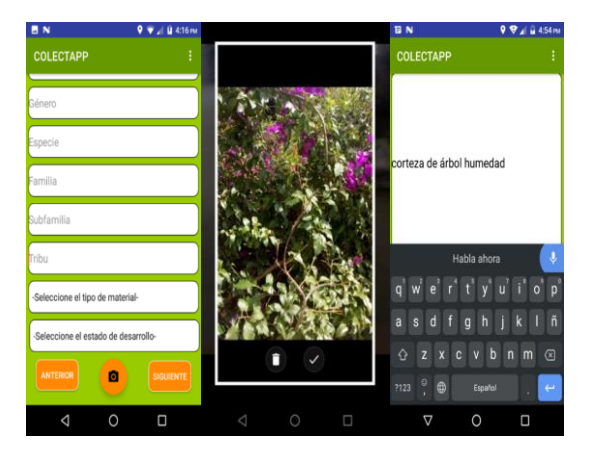

**Figura 6**.- Interfaces del Uso de cámara y micrófono

#### **Consulta y/o modificación de imágenes**

Las imágenes capturadas pueden consultarse mediante la opción consulta de imágenes en el menú deslizable (Figura 7), al consultarse despliega un listado de las imágenes de las colectas realizadas.

Información imágenes, permite seleccionar una imagen del listado de imágenes obtenidas mediante colecta y consultar la información de ésta, como ubicación, fecha de captura y a que colecta está ligada.

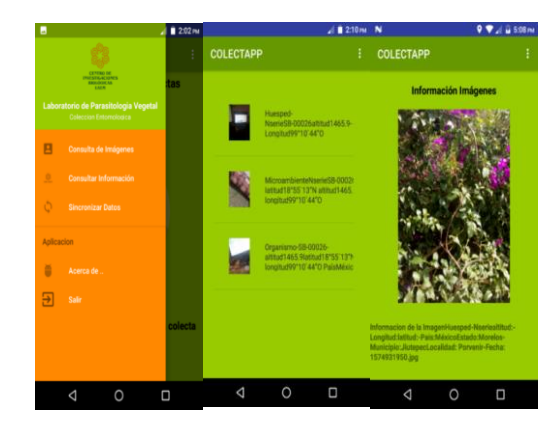

**Figura 7. –**Interfaces de Consulta de imágenes

#### **Consulta de Información de colectas**

Para consultar alguna colecta en específico, se hace mediante el Menú principal de la aplicación, aparece en seguida el listado de colectas realizadas por el usuario de la sesión en curso, como se muestra en la figura 8.

En esta opción es posible consultar y modificar la información de la colecta seleccionada, así como eliminar de ser necesario la colecta seleccionando la opción en el menú eliminar.

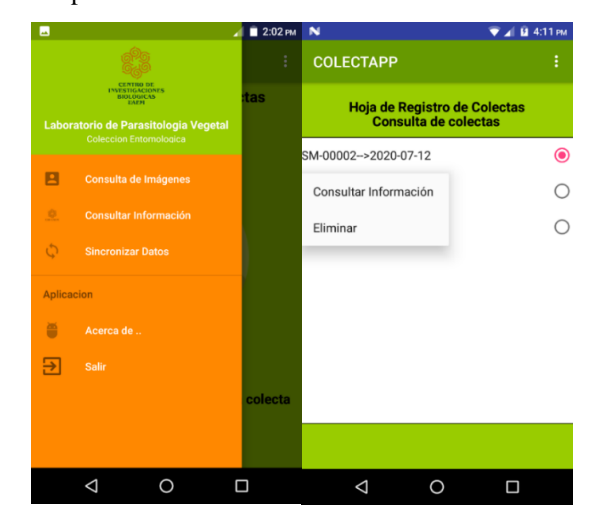

**Figura 8.-** Interfaz de Consulta de colectas.

En la figura 9 se ejemplifica la consulta y modificación del apartado Ubicación. Al momento de consultar la información es posible también modificarla en el campo correspondiente y al presionar el botón actualizar, la modificación se realiza.

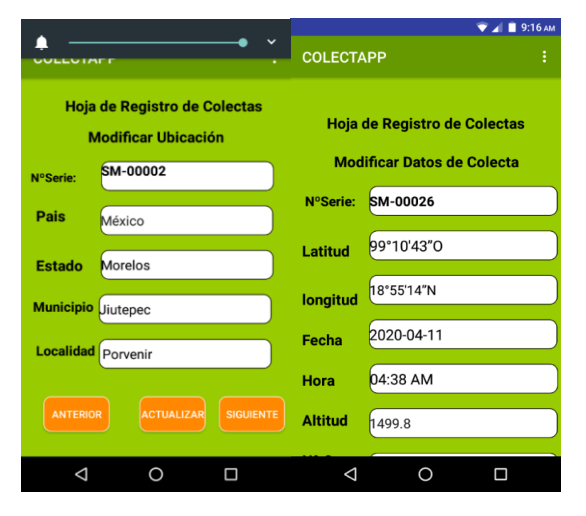

**Figura 9.-** Interfaces de Modificación y Consulta de Ubicación.

En la figura 10 se puede apreciar un ejemplo de Consulta y adición de imágenes de colecta.

La aplicación despliega un menú con las posibilidades de obtener información de la imagen, también se puede seleccionar otra imagen del almacenamiento interno del teléfono no importando la ubicación de ésta para incluirla en la colecta.

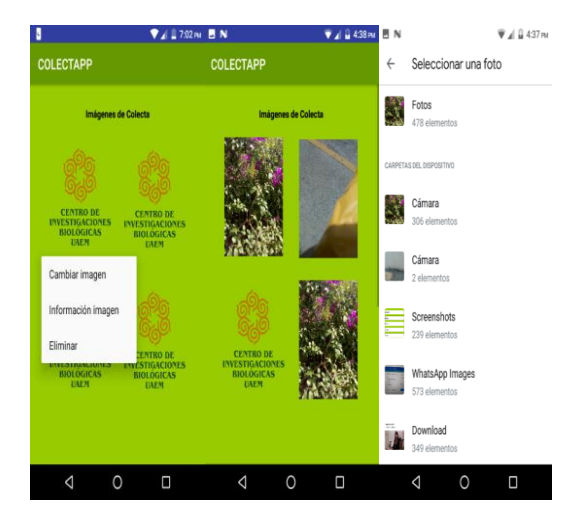

**Figura 10.-** Interfaces de Consulta.

### **Envío de la información a la base de datos remota a través del web service**

Para el envío de información la App muestra información del tipo de red y el estado de la conexión la cual se utilizará para realizar conexión con el servidor y enviar la información de las colectas (Figura 11).

Para enviar la información es necesario presionar el logotipo del centro y la App mostrará una notificación que la información será enviada al servidor.

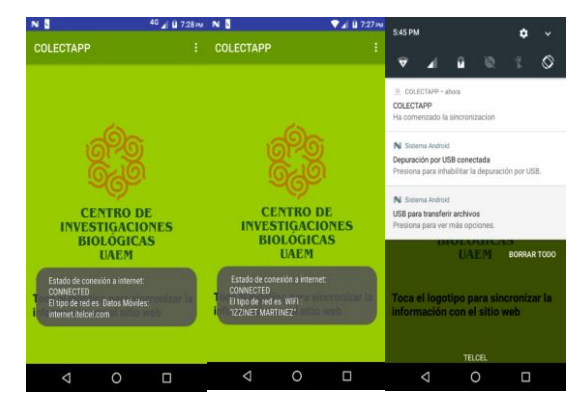

**Figura 11.** –Interfaces notificación y envío de la información al servidor

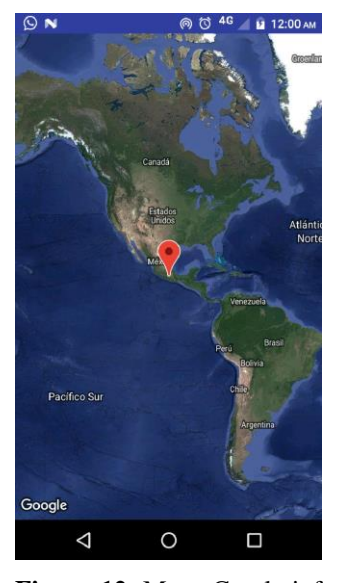

**Figura 12.-**Mapa Con la información de Colectas Realizadas

A través del uso del api de google Maps fue posible implementar un mapa dentro de las funcionalidades de la aplicación móvil para ubicar de manera fácil el lugar donde se realizaron las colectas, como se muestra en la figura 12.

#### **5 ESTADO DEL ARTE**

Se hizo la comparación con algunas otras aplicaciones ya creadas dentro del área de la biología, como **Protocolpedia** que es una aplicación gratuita, (aunque es necesario acceder con un usuario y una contraseña) y pone al alcance de la mano cientos de protocolos de laboratorio de bioquímica, biología celular, bioinformática, histología y genética, otras características que incluye son: conexión, calculadoras, foro en vivo para interactuar con otros investigadores desde la aplicación, acceso multimedia para ver vídeos educativos y métodos de laboratorio. Los foros y videos requieren wi-fi.[13]; **Map of Life**, esta aplicación permite conocer la flora y fauna que existe alrededor (en cualquier parte del mundo) marcando en un mapa la ubicación, nos indica que especies se pueden encontrar en esa zona clasificadas por grupos (aves, anfibios, insectos, árboles); **Bv Móvil** esta aplicación permite subir fotografías de nuestras observaciones, ya sean animales, plantas, líquenes o rocas a una base de datos de fotografías georreferenciadas, al poco tiempo la especie es identificada por especialistas y entonces se pueden guardar las fotos con el nombre científico correcto, de esta manera, además, se colabora en el conocimiento de la biodiversidad y en la conservación del medio ambiente; **Insect Orders** con esta aplicación se puede identificar órdenes de insectos, eso sí, australianos. Aun así, se trata de una buena manera de aprender a distinguir las características que definen cada orden, presentes también en España. [14].

En el año 2018 los alumnos María Alejandra González sanguino y Juan Manuel Sierra Pérez pertenecientes a la universidad Distrital Francisco José de Caldas Facultad de Ingeniería Especialización en Sistemas de Información Geográfica Bogotá, Colombia desarrollan la herramienta **Taxóm**: aplicación para dispositivos móviles para la recolección de datos taxonómicos de fauna, fue creada para capturar y tratar de manera digital la información enfocada en captura y consulta, de información taxonómica de manera general en el ámbito académico y ésta es una aplicación para la salida de campo para los estudiantes de pregrado del área de la biología, esta herramienta está desarrollada en lenguaje java, ODK Collect es una aplicación móvil desarrollada por OpenDataKit utiliza las herramientas ODK Build, ODK Aggregate desarrolladas mediante la App Engine de Google Cloud Platform.[12].

En comparación con la herramienta desarrollada, taxóm es utilizada de manera general en la captura de información biológica, pero solo está enfocada en ámbito académico, no es posible modificar o clasificar la información, generar etiquetas o archivos en formato Excel y/o PDF con la información referente a las colectas realizadas, capturar video, escoger o identificar las imágenes con la información georreferencial, ni enviar información obtenida como son las imágenes, al sitio web que también fue desarrollado en unión con la aplicación móvil, es una aplicación que reúne características similares a Colectapp en unión con el sitio web pero no de manera completa. De manera general en las aplicaciones anteriormente mencionadas se reúnen características a Colectapp, pero esta aplicación

está dedicada especialmente a la colecta de datos para manipular, clasificar o modificar la información, para después almacenarla, esto último no es posible a través de esas aplicaciones.

### **CONCLUSIÓN**

Mediante el análisis de la información y herramientas mencionadas anteriormente permitieron la construcción de esta aplicación, esta facilita las tareas a maestros, estudiantes e investigadores del área de la biología, ayuda realizar sus tareas de manera fácil y rápida, permitiendo clasificar, modificar, consultar, almacenar la información de manera fácil, ahorrando tiempo, beneficiando al medio ambiente también permitiendo aprovechar al máximo la tecnología móvil, el uso de tecnologías basadas en internet que tenemos hoy en día en beneficio del área de la Biología.

"Las ciencias básicas no serían por sí solas disciplinas puras, más bien se tienen que apoyar en otras áreas del conocimiento para desarrollarse, para ello es necesario acudir a otras disciplinas, ejemplo de ello son las Ciencias Biológicas, disciplina que se encarga de interpretar todos los procesos e interacciones relacionados con el ambiente. Una de sus esenciales funciones en la generación de información, cuyos datos son anotados *in situ* o *in vivo*, acorde a los que se desarrolle, empero la forma tradicional en la toma y captura de los hechos toma su tiempo, lapsos en que se puede invertir en plasmar e interpretar todo evento biológico por fortuna contamos hoy en día con otra disciplina: Las ciencias computacionales, disciplina que permite optimizar, ordenar, analizar y proporcionar información básica entre otras virtudes preponderantes. Para ello un equipo de trabajo al percatarse de la falta de una aplicación, la cual permitiera la toma de datos, tuvieron a bien acercar estas dos ciencias para generar y desarrollar una herramienta básica para la captura de la información, en la primera establece información básica sobre la bionomía de las especies y la segunda desarrolla un programa en la que retoma esta información y la transcribe en una "app", aplicación de software diseñada para ejecutarse en los dispositivos móviles, con el objetivo de proporcionar al usuario una alternativa viable en la captura, procesamiento y análisis de la información, derivada de procesos biológicos en el sitio". (A. Burgos, comunicación personal,15 febrero 2020).

#### **AGRADECIMIENTOS**

Al Dr. Armando Burgos, Mtra. Olivia Osorio León, la Universidad Autónoma del Estado de Morelos, Centro de Investigaciones Biológicas, Instituto Tecnológico de Zacatepec por permitir la participación y unión para llevar a cabo este proyecto.

#### **REFERENCIAS**

[1] Oficina de Prensa y Colaboradores (jueves, 14 mayo 2015 22:40). *LA IMPORTANCIA DE LA BIODIVERSIDAD. 15/10/2020, de Centro de investigación en alimentación y desarrollo* Sitio web: https://www.ciad.mx/notas/item/1209-laimportancia-de-la-biodiversidad.

[2] Martínez S., Osorio O., Burgos A. (2018*)," Desarrollo de aplicaciones web y móvil para captura de datos sobre especies biológicas*", [trabajo de fin de grado] diciembre 2018, Instituto tecnológico de Zacatepec, Universidad Autónoma del Estado de Morelos, Centro de investigaciones Biológicas.

[3] (Oracle. (s/f). ¿Qué es java y para que la necesito?. 31/12/2018, de Oracle Sitio web: [https://www.java.com/es/download/help/whatis\\_ja](https://www.java.com/es/download/help/whatis_java.html) [va.html\)](https://www.java.com/es/download/help/whatis_java.html)

[4]". (Google. (s.f). *Android Open Source Project*. 31/12/2018, de Google Sitio web: https://source.android.com/).

[5]" (Google Developers. ( 2018-05-01). *Introducción a Android Studio.* 31/12/18, de Android Developers Sitio web: https://developer.android.com/studio/intro#:~:text =Meet%20Android%20Studio%201%20The%20p roject%20files%20in,the%20end%20of%20the%2 0toolbar%20to%20sign%20in.).

[6] (Google. (s.f*.). Descripción general de volley.* 31/11/2018, de Google Sitio web: https://developer.android.com/training/volley?hl= es).

[7] (PHP Group. (s.f.). *¿Qué es PHP?.* 31/11/2018, de PHP Group Sitio web: https://www.php.net/manual/es/intro-whatis.php)

[8] (The Apache Software Foundation.. (s.f.). *apache Http server project*. 31/11/2018, de The Apache Software Foundation. Sitio web: http://httpd.apache.org/ABOUT\_APACHE.html)

[9]". (SQLite. (s.f.). *¿What is SQLIte?.* 31/11/2018, de SQLite Sitio web: https://www.sqlite.org/index.htm)

[10] Google. (s.f). *Android Open Source Project*. 31/12/2018, de Google Sitio web: https://source.android.com/

[11] Google Developers. ( 2018-05-01). *Introducción a Android Studio*. 31/12/18, de Android Developers Sitio web: https://developer.android.com/studio/intro#:~:text =Meet%20Android%20Studio%201%20The%20p roject%20files%20in,the%20end%20of%20the%2 0toolbar%20to%20sign%20in.

[12] María Alejandra González Sanguino, Juan Manuel Sierra Pérez. (2018). *Taxom: Aplicación para dispositivos móviles para la recolección de datos taxonómicos de fauna.* 31 octubre 2020, de Universidad Distrital Francisco José de Caldas Facultad de Ingeniería Especialización en Sistemas de Información Geográfica Bogotá, Colombia Sitio web: http://repository.udistrital.edu.co/bitstream/11349/ 13730/1/GonzalezSanguinoMariaAlejandraSierra PerezJuanManuel2018.pdf

[13] s.a. (s.f). *las mejores aplicaciones para biólogos y estudiantes de biología.* 30/11/2018, de s.a Sitio web:

[https://briguittblog.wordpress.com/2016/06/1](https://briguittblog.wordpress.com/2016/06/15/las-mejores-aplicaciones-para-biologos-y-estudiantes-de-biologia/) [5/las-mejores-aplicaciones-para-biologos-y](https://briguittblog.wordpress.com/2016/06/15/las-mejores-aplicaciones-para-biologos-y-estudiantes-de-biologia/)[estudiantes-de-biologia/](https://briguittblog.wordpress.com/2016/06/15/las-mejores-aplicaciones-para-biologos-y-estudiantes-de-biologia/)

[https://allyouneedisbiology.wordpress.com/2016/0](https://allyouneedisbiology.wordpress.com/2016/06/11/mejores-aplicaciones-moviles-naturaleza-campo/) [6/11/mejores-aplicaciones-moviles-naturaleza](https://allyouneedisbiology.wordpress.com/2016/06/11/mejores-aplicaciones-moviles-naturaleza-campo/)[campo/](https://allyouneedisbiology.wordpress.com/2016/06/11/mejores-aplicaciones-moviles-naturaleza-campo/)

[14] Mireia Querol Rovira. (11/06/2018). 18 *Aplicaciones móviles imprescindibles para tus salidas de campo.* 31/11/2018, de s.a. Sitio web:

*Acerca de los autores* 

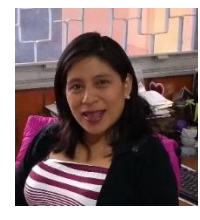

Olivia Osorio León. De nacionalidad mexicana, de formación es Licenciada en Informática y Maestra en

Tecnologías de la Información por el Instituto Tecnológico de Zacatepec, de Morelos, México. Desde **2003** forma parte del Centro de Investigaciones Biológicas de la UAEM (**CIB-UAEM**), participando en la organización de congresos tanto nacionales como internacionales y administrando los diferentes sitios Web que son utilizados por el personal del Centro, además de colaborar en diversos proyectos locales, estatales, nacionales e internacionales como fue el Proyecto de la Red Mesoamericana de Recursos Bióticos (**REDMESO**), red de universidades de México y Centroamérica, dentro del cual se hacía énfasis en proyectos colaborativos y la educación a distancia. También colaboró en el desarrollo de consultas en línea sobre ordenamiento territorial y la elaboración de materiales de consulta en la Aula Ambiental del estado de Morelos.

Ha impartido diferentes cursos sobre **TIC´s** en apoyo a la docencia y algunas materias para la Facultad de Administración, Contaduría e Informática y la Facultad de Ciencias de la UAEM Fue jurado calificador **en 2007** durante el concurso de programación del Instituto Tecnológico de Tuxtepec, en Oaxaca, México.

En **2012** participó en la exposición temporal de fotografía **"Biodiversidad en Morelos"** en conjunto con el Consejo de Ciencia y Tecnología del Estado de Morelos

Ha participado en diferentes cursos dentro de los que destacan: **Seminario de Educación Superior de la UNAM, Visualización de la información. El caso de la infografía, Curso Practico de Diseño Editorial, Introducción al servicio de Biblioteca en línea y referencia y Curso Básico de Tool Book II** y en diplomados como: **Formación Docente** y **Objetos de aprendizaje hacia la conformación de una red de repositorios**.

Junto con un grupo de expertos se está elaborando una guía de aves de Copala, Guerrero, México.

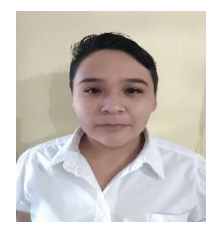

**Sandra Martínez Bravo.** Ing. En sistemas Computacionales, departamento de Sistemas y computación, Instituto

Tecnológico de Zacatepec.**Especialidad:** "Desarrollo de aplicaciones en Ambientes Web y Móviles". Es originaria de la ciudad de México, Técnico en Informática por el C.B.T.i.s. 166 egresada de la carrera de Ing. En sistemas Computacionales del departamento de Sistemas y computación del Instituto Tecnológico de Zacatepec de la especialidad de "Desarrollo de aplicaciones en Ambientes Web y Móviles", Residente en el Centro de Investigaciones Biológicas por parte de la Universidad Autónoma del Estado de Morelos, con el proyecto **"Desarrollo de aplicaciones web y Móvil para captura de datos sobre especies Biológicas en Campo (COLECTAPP)".**

Ha participado como ponente en el Congreso Nacional de Zoología Monterrey Nuevo León en la Universidad Autónoma de Nuevo León, Facultad de Ciencias Biológicas noviembre 2019,**"Importancia del uso y desarrollo de las aplicaciones web y móvil para captura de datos sobre especies biológicas en Campo (caso del CIB)".** Ha participado en cursos de programación como son **"Java desde Cero", "Programación de Interfaces graficas de Usuario en Java**" por parte del Instituto tecnológico de Zacatepec. Actualmente Tiene participación, en proyectos como desarrollador de software en el Ámbito privado. Tiene especial interés en la programación y desarrollo de software con diversos lenguajes, desarrollo de aplicaciones móviles.